# **PWS4205, PWS4305, PWS4323, PWS4602, and PWS4721 Linear DC Power Supplies**

**User Manual**

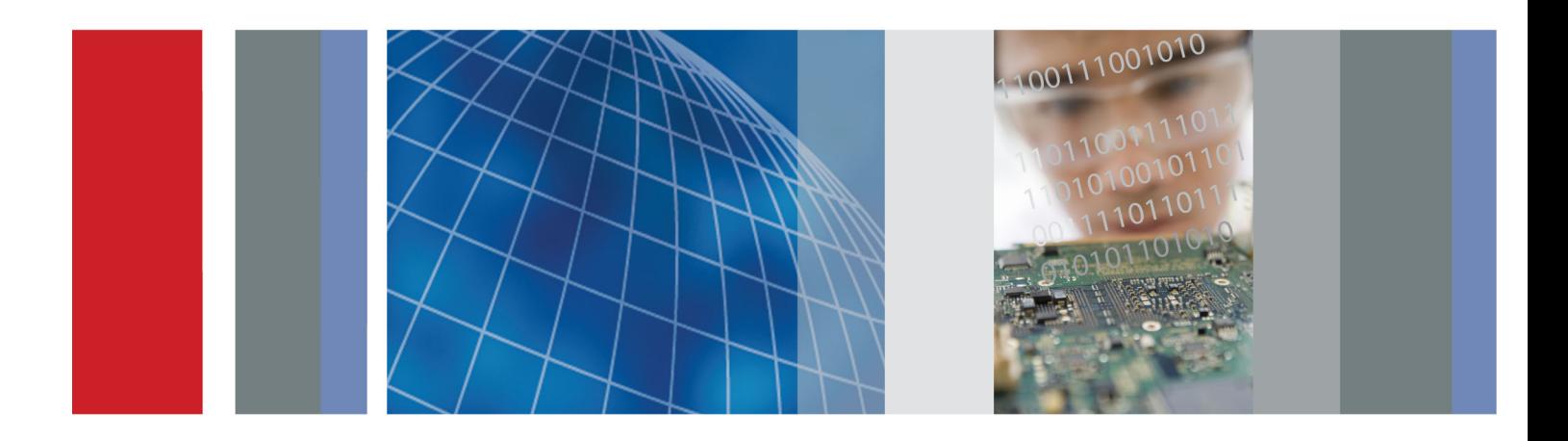

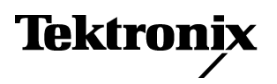

# **PWS4205, PWS4305, PWS4323, PWS4602, and PWS4721 Linear DC Power Supplies**

**User Manual**

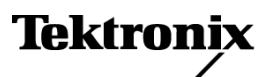

**www.tektronix.com 071-2761-01**

Copyright © Tektronix. All rights reserved. Licensed software products are owned by Tektronix or its subsidiaries or suppliers, and are protected by national copyright laws and international treaty provisions.

Tektronix products are covered by U.S. and foreign patents, issued and pending. Information in this publication supersedes that in all previously published material. Specifications and price change privileges reserved.

TEKTRONIX and TEK are registered trademarks of Tektronix, Inc.

#### **Contacting Tektronix**

Tektronix, Inc. 14150 SW Karl Braun Drive P.O. Box 500 Beaverton, OR 97077 USA

For product information, sales, service, and technical support:

- In North America, call 1-800-833-9200.  $\mathcal{L}_{\mathcal{A}}$
- $\equiv$ Worldwide, visit [www.tektronix.com](http://www.tektronix.com/contact) to find contacts in your area.

#### **Warranty**

Tektronix warrants that the product will be free from defects in materials and workmanship for a period of three (3) years from the date of original purchase from an authorized Tektronix distributor. If the product proves defective during this warranty period, Tektronix, at its option, either will repair the defective product without charge for parts and labor, or will provide a replacement in exchange for the defective product. Batteries are excluded from this warranty. Parts, modules and replacement products used by Tektronix for warranty work may be new or reconditioned to like new performance. All replaced parts, modules and products become the property of Tektronix.

In order to obtain service under this warranty, Customer must notify Tektronix of the defect before the expiration of the warranty period and make suitable arrangements for the performance of service. Customer shall be responsible for packaging and shipping the defective product to the service center designated by Tektronix, shipping charges prepaid, and with a copy of customer proof of purchase. Tektronix shall pay for the return of the product to Customer if the shipment is to a location within the country in which the Tektronix service center is located. Customer shall be responsible for paying all shipping charges, duties, taxes, and any other charges for products returned to any other locations.

This warranty shall not apply to any defect, failure or damage caused by improper use or improper or inadequate maintenance and care. Tektronix shall not be obligated to furnish service under this warranty a) to repair damage resulting from attempts by personnel other than Tektronix representatives to install, repair or service the product; b) to repair damage resulting from improper use or connection to incompatible equipment; c) to repair any damage or malfunction caused by the use of non-Tektronix supplies; or d) to service a product that has been modified or integrated with other products when the effect of such modification or integration increases the time or difficulty of servicing the product.

THIS WARRANTY IS GIVEN BY TEKTRONIX WITH RESPECT TO THE PRODUCT IN LIEU OF ANY OTHER WARRANTIES, EXPRESS OR IMPLIED. TEKTRONIX AND ITS VENDORS DISCLAIM ANY IMPLIED WARRANTIES OF MERCHANTABILITY OR FITNESS FOR A PARTICULAR PURPOSE. TEKTRONIX' RESPONSIBILITY TO REPAIR OR REPLACE DEFECTIVE PRODUCTS IS THE SOLE AND EXCLUSIVE REMEDY PROVIDED TO THE CUSTOMER FOR BREACH OF THIS WARRANTY. TEKTRONIX AND ITS VENDORS WILL NOT BE LIABLE FOR ANY INDIRECT, SPECIAL, INCIDENTAL, OR CONSEQUENTIAL DAMAGES IRRESPECTIVE OF WHETHER TEKTRONIX OR THE VENDOR HAS ADVANCE NOTICE OF THE POSSIBILITY OF SUCH DAMAGES.

[W16 – 15AUG04]

# **Table of Contents**

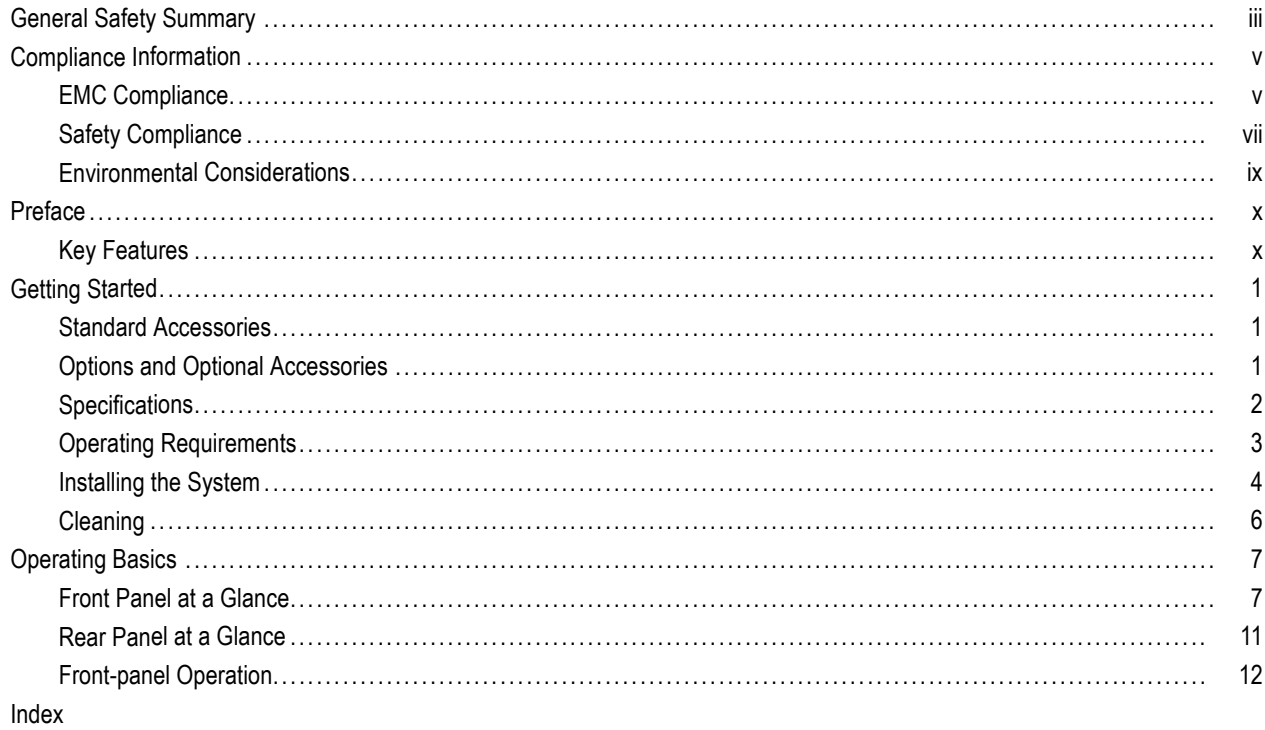

# <span id="page-8-0"></span>**General Safety Summary**

Review the following safety precautions to avoid injury and prevent damage to this product or any products connected to it.

To avoid potential hazards, use this product only as specified.

*Only qualified personnel should perform service procedures.*

#### **To Avoid Fire or Personal Injury**

**Use proper power cord.** Use only the power cord specified for this product and certified for the country of use.

**Use proper voltage setting.** Before applying power, ensure that the line selector is in the proper position for the source being used.

**Ground the product.** This product is grounded through the grounding conductor of the power cord. To avoid electric shock, the grounding conductor must be connected to earth ground. Before making connections to the input or output terminals of the product, ensure that the product is properly grounded.

**Observe all terminal ratings.** To avoid fire or shock hazard, observe all ratings and markings on the product. Consult the product manual for further ratings information before making connections to the product.

**Power disconnect.** The power switch disconnects the product from the power source. See instructions for the location. Do not block the power switch; it must remain accessible to the user at all times.

**Do not operate without covers.** Do not operate this product with covers or panels removed.

**Do not operate with suspected failures.** If you suspect that there is damage to this product, have it inspected by qualified service personnel.

**Avoid exposed circuitry.** Do not touch exposed connections and components when power is present.

**Use proper fuse.** Use only the fuse type and rating specified for this product.

**Do not operate in wet/damp conditions.**

**Do not operate in an explosive atmosphere.**

**Keep product surfaces clean and dry.**

**Provide proper ventilation.** Refer to the manual's installation instructions for details on installing the product so it has proper ventilation.

### **Terms in This Manual**

These terms may appear in this manual:

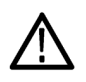

*WARNING. Warning statements identify conditions or practices that could result in injury or loss of life.*

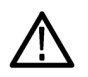

*CAUTION. Caution statements identify conditions or practices that could result in damage to this product or other property.*

#### **Symbols and Terms on the Product**

These terms may appear on the product:

- DANGER indicates an injury hazard immediately accessible as you read the marking.
- $\overline{\phantom{a}}$ WARNING indicates an injury hazard not immediately accessible as you read the marking.
- CAUTION indicates a hazard to property including the product.

The following symbol(s) may appear on the product:

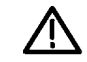

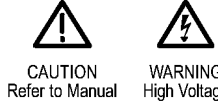

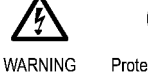

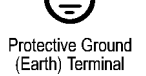

Earth Terminal

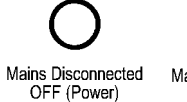

Mains Connected ON (Power)

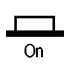

High Voltage

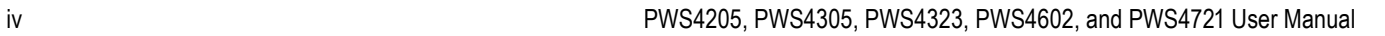

# <span id="page-10-0"></span>**Compliance Information**

This section lists the EMC (electromagnetic compliance), safety, and environmental standards with which the instrument complies.

# **EMC Compliance**

#### **EC Declaration of Conformity – EMC**

Meets intent of Directive 2004/108/EC for Electromagnetic Compatibility. Compliance was demonstrated to the following specifications as listed in the Official Journal of the European Communities:

**EN 61326-1 2006.** EMC requirements for electrical equipment for measurement, control, and laboratory use. **<sup>123</sup>**

- CISPR 11:2003. Radiated and conducted emissions, Group 1, Class A
- IEC 61000-4-2:2001. Electrostatic discharge immunity
- IEC 61000-4-3:2002. RF electromagnetic field immunity
- IEC 61000-4-4:2004. Electrical fast transient / burst immunity
- IEC 61000-4-5:2001. Power line surge immunity
- IEC 61000-4-6:2003. Conducted RF immunity
- IEC 61000-4-11:2004. Voltage dips and interruptions immunity <sup>4</sup>
- **EN 61000-3-2:2006.** AC power line harmonic emissions
- **EN 61000-3-3:1995.** Voltage changes, fluctuations, and flicker

#### **European contact.**

Tektronix UK, Ltd. Western Peninsula Western Road Bracknell, RG12 1RF United Kingdom

- **1 This product is intended for use in nonresidential areas only. Use in residential areas may cause electromagnetic interference.**
- **2 Emissions which exceed the levels required by this standard may occur when this equipment is connected to a test object.**
- **3 For compliance with the EMC standards listed here, high quality shielded interface cables should be used.**
- **4 Output voltage, current limit, and output state upon restoration of AC input power after a power interruption are determined by user preference settings. Under the factory default settings, output voltage and current limit values will be restored to the previous settings, but output state will be set to off. Change the user preferences if restoration of previous output state upon restoration of AC input power is desired.**

### **Australia / New Zealand Declaration of Conformity – EMC**

Complies with the EMC provision of the Radiocommunications Act per the following standard, in accordance with ACMA:

CISPR 11:2003. Radiated and Conducted Emissions, Group 1, Class A, in accordance with EN 61326-1:2006.

#### **Australia / New Zealand contact.**

Baker & McKenzie Level 27, AMP Centre 50 Bridge Street Sydney NSW 2000, Australia

## <span id="page-12-0"></span>**Safety Compliance**

### **EC Declaration of Conformity – Low Voltage**

Compliance was demonstrated to the following specification as listed in the Official Journal of the European Communities: Low Voltage Directive 2006/95/EC.

■ EN 61010-1: 2001. Safety requirements for electrical equipment for measurement control and laboratory use.

### **U.S. Nationally Recognized Testing Laboratory Listing**

UL 61010-1:2004, 2<sup>nd</sup> Edition. Standard for electrical measuring and test equipment.

#### **Canadian Certification**

■ CAN/CSA-C22.2 No. 61010-1:2004. Safety requirements for electrical equipment for measurement, control, and laboratory use. Part 1.

#### **Additional Compliances**

■ IEC 61010-1: 2001. Safety requirements for electrical equipment for measurement, control, and laboratory use.

### **Equipment Type**

Test and measuring equipment.

#### **Safety Class**

Class 1 – grounded product.

#### **Pollution Degree Description**

A measure of the contaminants that could occur in the environment around and within a product. Typically the internal environment inside a product is considered to be the same as the external. Products should be used only in the environment for which they are rated.

- **Pollution Degree 1.** No pollution or only dry, nonconductive pollution occurs. Products in this category are generally encapsulated, hermetically sealed, or located in clean rooms.
- Pollution Degree 2. Normally only dry, nonconductive pollution occurs. Occasionally a temporary conductivity that is caused by condensation must be expected. This location is a typical office/home environment. Temporary condensation occurs only when the product is out of service.
- **Pollution Degree 3. Conductive pollution, or dry, nonconductive pollution that becomes conductive due to condensation.** These are sheltered locations where neither temperature nor humidity is controlled. The area is protected from direct sunshine, rain, or direct wind.
- Pollution Degree 4. Pollution that generates persistent conductivity through conductive dust, rain, or snow. Typical outdoor locations.

#### **Pollution Degree**

Pollution Degree 2 (as defined in IEC 61010-1). Note: Rated for indoor use only.

#### **Installation (Overvoltage) Category Descriptions**

Terminals on this product may have different installation (overvoltage) category designations. The installation categories are:

- $\blacksquare$ Measurement Category IV. For measurements performed at the source of low-voltage installation.
- $\overline{\phantom{a}}$ Measurement Category III. For measurements performed in the building installation.
- Measurement Category II. For measurements performed on circuits directly connected to the low-voltage installation.  $\mathcal{L}_{\mathcal{A}}$
- Measurement Category I. For measurements performed on circuits not directly connected to MAINS.

#### **Overvoltage Category**

Overvoltage Category II (as defined in IEC 61010-1)

# <span id="page-14-0"></span>**Environmental Considerations**

This section provides information about the environmental impact of the product.

### **Product End-of-Life Handling**

Observe the following guidelines when recycling an instrument or component:

**Equipment recycling.** Production of this equipment required the extraction and use of natural resources. The equipment may contain substances that could be harmful to the environment or human health if improperly handled at the product's end of life. To avoid release of such substances into the environment and to reduce the use of natural resources, we encourage you to recycle this product in an appropriate system that will ensure that most of the materials are reused or recycled appropriately.

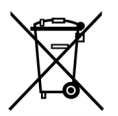

This symbol indicates that this product complies with the applicable European Union requirements according to Directives 2002/96/EC and 2006/66/EC on waste electrical and electronic equipment (WEEE) and batteries. For information about recycling options, check the Support/Service section of the Tektronix Web site (www.tektronix.com).

### **Restriction of Hazardous Substances**

This product is classified as Monitoring and Control equipment, and is outside the scope of the 2002/95/EC RoHS Directive.

# <span id="page-15-0"></span>**Preface**

# **Key Features**

The PWS4000 Series offer:

- Single-output, DC power
- 3-year warranty n.
- Linear regulation  $\mathcal{L}_{\mathcal{A}}$
- 0.03% Basic voltage accuracy  $\overline{\phantom{a}}$
- 0.05% Basic current accuracy m.
- Less than 5 mV $_{\text{pp}}$  ripple and noise  $\overline{\phantom{a}}$
- 40 user-defined setup memories  $\mathcal{L}_{\mathcal{A}}$
- USB Device port on rear panel for PC connectivity and remote programming  $\overline{\phantom{a}}$
- National Instruments LabVIEW SignalExpress™ TE Limited Edition Software for connecting your bench instruments  $\mathcal{L}_{\mathcal{A}}$ together

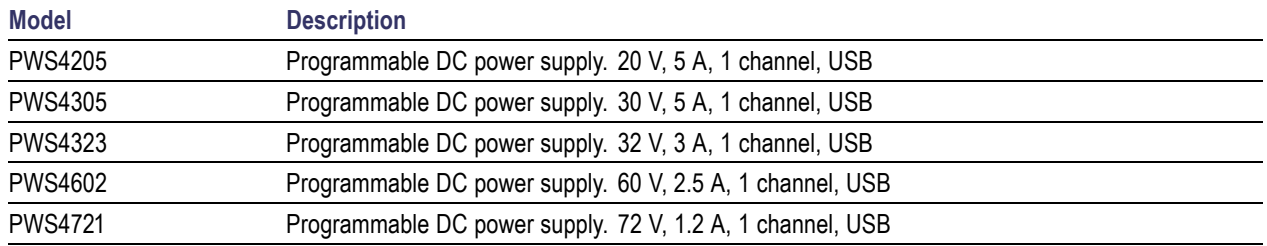

# <span id="page-16-0"></span>**Getting Started**

# **Standard Accessories**

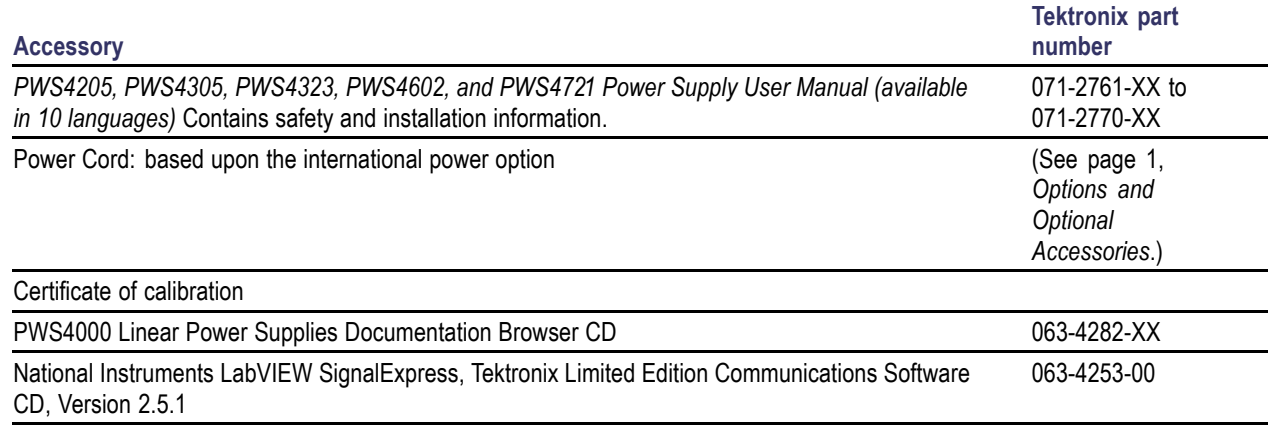

# **Options and Optional Accessories**

For the current list of accessories, upgrades, and options available for your PWS4000 Series Power Supply, visit the Tektronix Web site, www.tektronix.com.

#### **Table 1: Standard accessories**

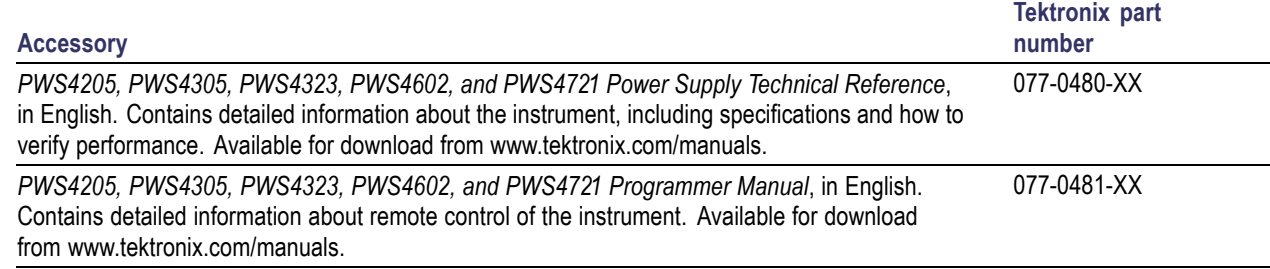

#### <span id="page-17-0"></span>**Table 1: Standard accessories (cont.)**

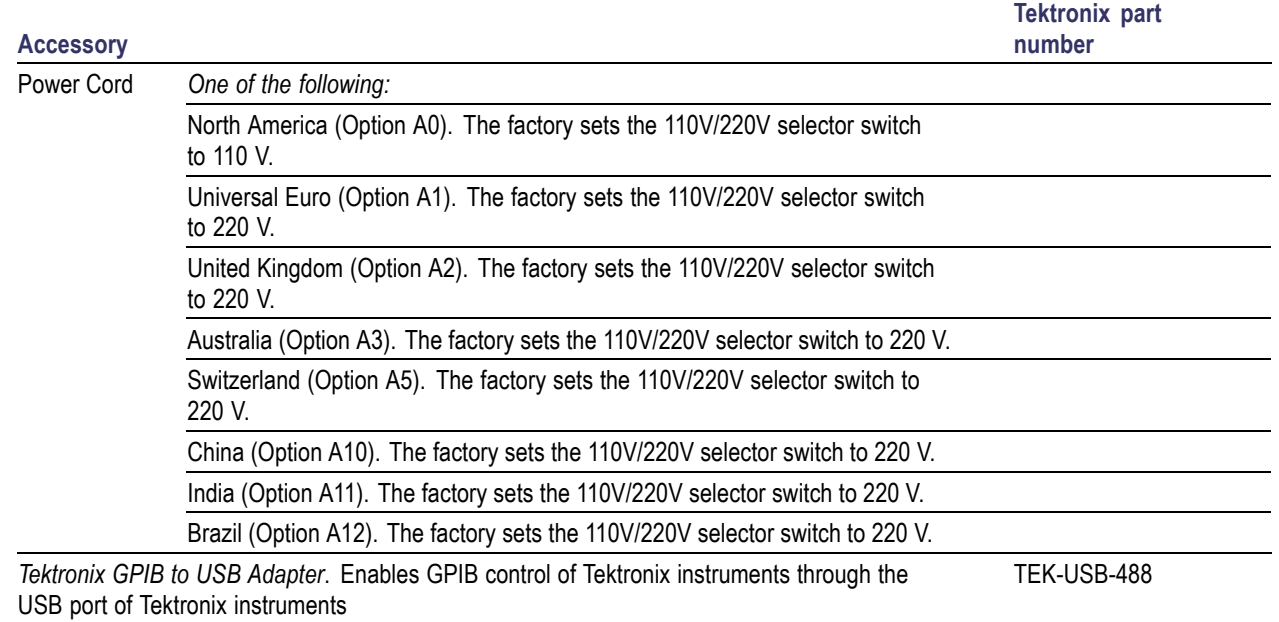

# **Specifications**

For more specifications, refer to the PWS4205, PWS4305, PWS4323, PWS4602, and PWS4721 Technical Reference.

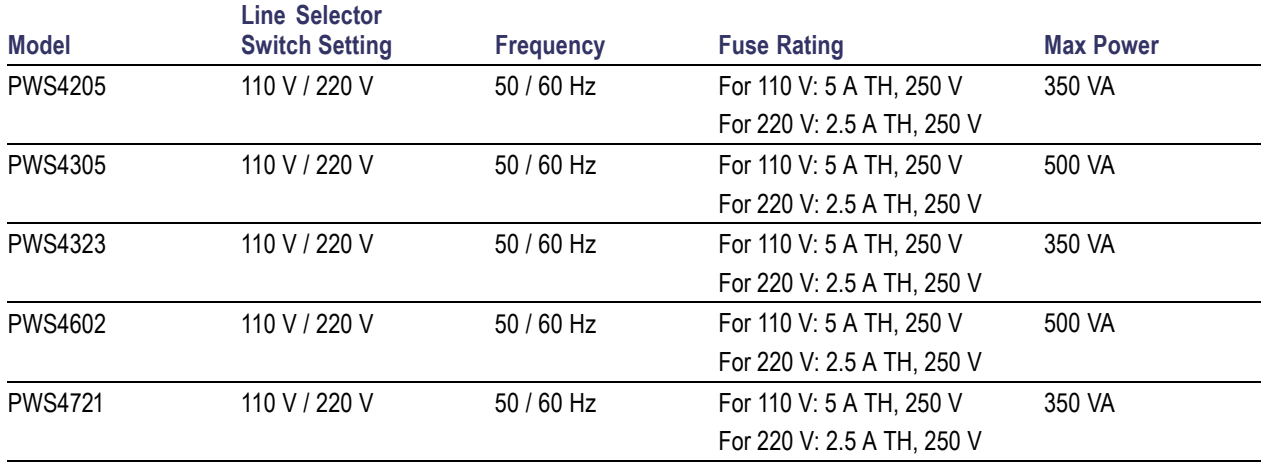

#### **Table 2: Electrical ratings for the power connection**

#### **Table 3: Environmental performance**

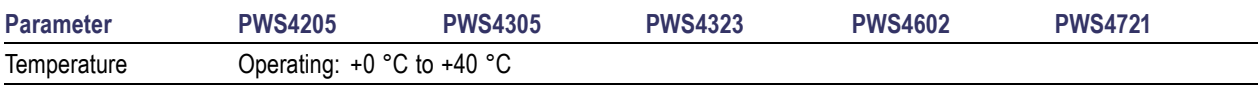

<span id="page-18-0"></span>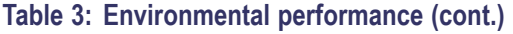

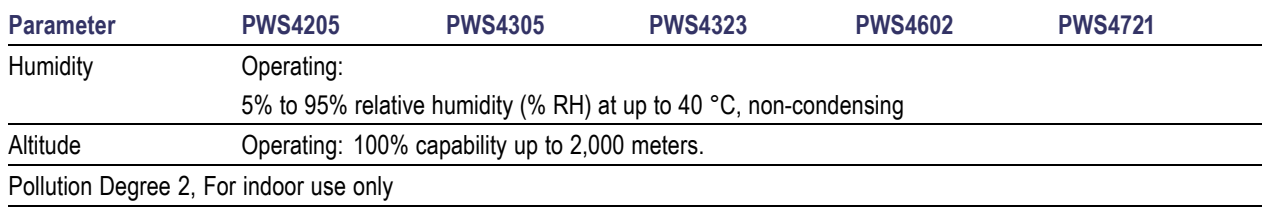

### **Nominal Voltage Ratings**

There are two ranges for all models, selectable by the line-voltage selector switch. Check the voltage select switch on the bottom of the power supply before turning it on: 110 V setting, 110 / 115 / 120 VAC; 220 V setting, 220 / 230 / 240 VAC. Fluctuations must not exceed 10% of the nominal rated voltage.

### **Float Voltage Rating**

Float voltage rating: up to 100 V (DC + peak AC) between earth ground and any output terminal.

# **Operating Requirements**

- **1.** Place the instrument on a bench or similar surface.
- **2.** Before operating, ensure that the ambient temperature is between +0 °C and +40 °C (+32 °F to +104 °F).

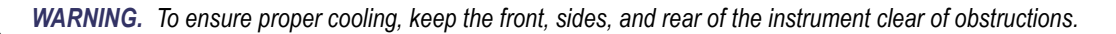

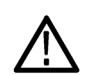

*WARNING. Observe all safety precautions listed in this manual before using this product and any associated instruments. Although some instruments and accessories would be used with non-hazardous voltages, there are situations where hazardous conditions may be present. This product is intended for use by qualified personnel who recognize shock hazards and are familiar with the safety precautions required to avoid possible injury. Read and follow all installation, operation, and maintenance information carefully before using the product. Refer to this manual for complete product specifications. Before performing any maintenance, disconnect the line cord and all test cables. Operators of this instrument must be protected from electric shock at all times. The responsible body must ensure that operators are prevented access and/or insulated from every connection point. In some cases, connections must be exposed to potential human contact. Product operators in these circumstances must be trained to protect themselves from the risk of electric shock. If the circuit is capable of operating at or above 1000 volts, no conductive part of the circuit may be exposed.*

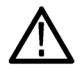

*WARNING. Use properly rated load wires. All load wires must be heavy enough not to overheat when carrying the maximum short-circuit output current of the power supply. If there is more than one load, then any pair of load wires must be capable of safely carrying the full-rated short-circuit output current of the power supply.*

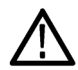

*WARNING. Do not loosen any screw on this product, except those in the rear connector, which are intended to retain attached external wires to the connector. There are no user serviceable components inside.*

<span id="page-19-0"></span>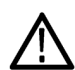

*WARNING. To reduce risk of fire and shock, ensure the mains supply voltage fluctuations do not exceed 10% of the operating voltage range.*

## **Installing the System**

This section contains information on how to install your PWS4000 power supply.

- Unpack the instrument and check that you received all the items listed as standard accessories.
- Check that you also received any other accessories that you ordered with your instrument.
- Check the Tektronix Web site (www.tektronix.com) for the most current information.  $\mathcal{L}_{\mathcal{A}}$

To verify that the power supply is ready to use, follow these procedures:

#### **Powering the Instrument On and Off**

To power on the instrument follow these steps:

- **1.** Make all the connections.
- **2.** Properly set the 110 V / 220 V selector switch on the bottom of the instrument.

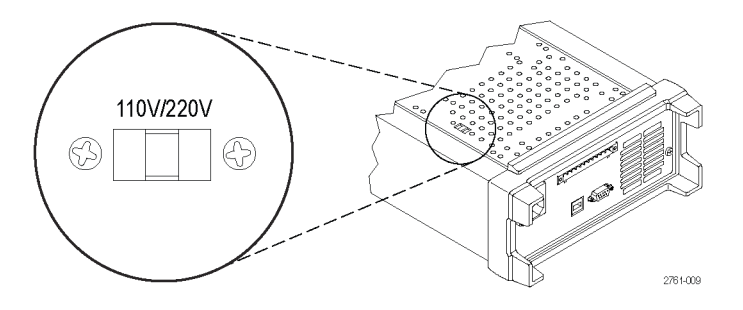

- **3.** Connect the power cord that was provided with the instrument to the power connector on the rear panel. Connect the power cord plug to a properly grounded electrical outlet.
- **4.** Push the power button on the front panel.

To power off the instrument, push the front-panel power button.

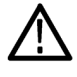

*WARNING. To satisfy safety requirements, always use load wires heavy enough not to overheat when carrying the maximum short-circuit output current of the power supply. If there is more than one load, then every pair of load wires must be capable of safely carrying the full-rated current of the power supply.*

#### <span id="page-20-0"></span>**What to Do if the Power Supply Does Not Turn On**

To solve problems you might encounter when turning on the instrument, follow these steps:

**1.** Verify that there is AC power to the power supply.

First, check that the AC power cord is firmly plugged into the power connector on the rear panel of the power supply. You should also make sure that the AC power source you plugged the power supply into is energized. Then, check that the power supply is turned on.

**2.** Verify the power-line voltage settings.

Check that the line voltage selector switch on the bottom of the instrument is set to the proper value for your country (110  $V_{AC}$  or 220  $V_{AC}$ ). Change the voltage setting if it is not correct.

*NOTE. Under certain circumstances, powering the instrument from a mains voltage for which it is not configured can cause the mains fuse to open.*

**3.** Verify that the correct power-line fuse is installed.

If the fuse is damaged, replace the fuse for your power supply.

If you set the line selection to 110 V, use a 5 A, TH 250 V fuse.

If you set the line selection to 220 V, use a 2.5 A, TH 250 V fuse.

**4.** If you need more help, contact Tektronix.

#### **Check the Output**

The following procedures check that the power supply develops its rated outputs and properly responds to operation from the front panel.

**Voltage output check.** To verify basic voltage functions without a load, follow these steps.

- **1.** Remove all leads from the output connectors.
- **2.** Turn on the power supply.
- **3.** Push **Shift** and **Menu** (**1**). **>Default Set** should appear on the display.
- **4.** Push **Enter** to bring up the default settings menu. **No** and **Yes** should appear on the display.
- **5.** Push the right arrow button to select **Yes**. Push **Enter** to enable the default settings.
- **6.** Push the front-panel **On/Off** button to enable the output. The **OFF** message in the display should turn off and the **CV** display should turn on. The upper line of the display should show the actual output voltage and current. The lower line should show the settings.
- **7.** Check that the front-panel voltmeter properly responds to the number keys.

Push **V-set**, use the number keys to set the voltage value to 0 and push **Enter**. Check if the displayed voltage value is approximately 0 V and check if the displayed current value is approximately 0 A. You can confirm the 0 V setting with a voltmeter.

- <span id="page-21-0"></span>**8.** Push **V-set** and use the numeric keys and **Enter** button to set the voltage value to the maximum allowable for your power supply, as indicated on the unit's front panel.
- **9.** Check if the displayed voltage value is approximately the same value as the voltage setting.

**Current output check.** To verify the basic current functions with a short across the power supply output, follow these steps:

- **1.** Remove all leads from the output connectors.
- **2.** Turn on the power supply.
- **3.** Push **Shift** and **Menu** (**1**). **>Default Set** should appear on the display.
- **4.** Push **Enter** to bring up the default settings menu. **No** and **Yes** should appear on the display.
- **5.** Push the right arrow button to select **Yes**. Push **Enter** to enable the default settings.
- **6.** Ensure that the output is disabled and the display **OFF** message is turned on. If needed, push the **On/Off** button to ensure that the output is disabled and the **OFF** message is turned on.
- **7.** Use an insulated test lead to connect a short across the (+) and (-) output terminals.

Use a wire size sufficient to handle the maximum current. You should use at least a 22 gauge wire.

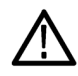

*WARNING. To satisfy safety requirements, always use load wires heavy enough not to overheat when carrying the maximum short-circuit output current of the power supply. If there is more than one load, then every pair of load wires must be capable of safely carrying the full-rated current of the power supply.*

- **8.** Push the **On/Off** button to enable the output. The **CC** message should be lit.
- **9.** Push **I-set** and use the numeric keys and **Enter** button to set the current value to 0 A. Check if the displayed current value is approximately 0 A.
- **10.** Push **I-set** and use the numeric keys and **Enter** button to set the current value to the maximum allowable for your current supply. Check if the displayed current value is approximately the same value as the maximum allowable.
- **11.** Turn off the power supply and remove the short wire from the (+) and (-) output terminals.

## **Cleaning**

Inspect the power supply as often as operating conditions require. To clean the exterior surface, perform the following steps:

- **1.** Remove loose dust on the outside of the power supply with a lint-free cloth. Use care to avoid scratching the display.
- **2.** Use a soft cloth dampened with water to clean the power supply. Use an aqueous solution of 75% isopropyl alcohol for more efficient cleaning.

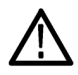

*CAUTION. To avoid damage to the surface of the power supply, do not use any abrasive or chemical cleaning agents.*

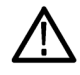

*CAUTION. Avoid getting moisture inside the unit during external cleaning. Use only enough cleaning solution to dampen the cloth or swab.*

# <span id="page-22-0"></span>**Operating Basics**

# **Front Panel at a Glance**

Controls and display elements are shown in the following illustrations and tables.

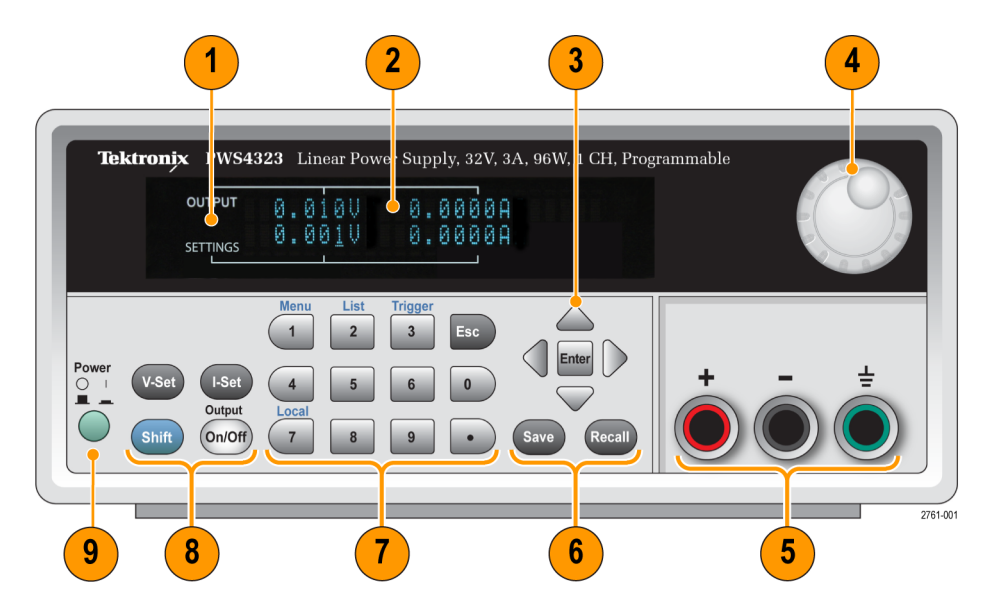

- **1.** Display
- **2.** Information about the output (top row) and settings (bottom row) for volts (left column) and current (right column)
- **3.** Up, down, right, and left arrow keys (▲ and ▼) and **Enter** button
- **4.** Multipurpose knob. Rotate to increase or decrease digits or to select menu items
- **5.** Output connectors
- **6. Save** and **Recall** function buttons
- **7.** Number keys (**0** to **9** and **Esc**) for direct numeric entry
- **8. V-Set**, **I-Set**, **Shift**, and **Output On/Off** function buttons
- **9.** Power switch

#### **Function button descriptions**

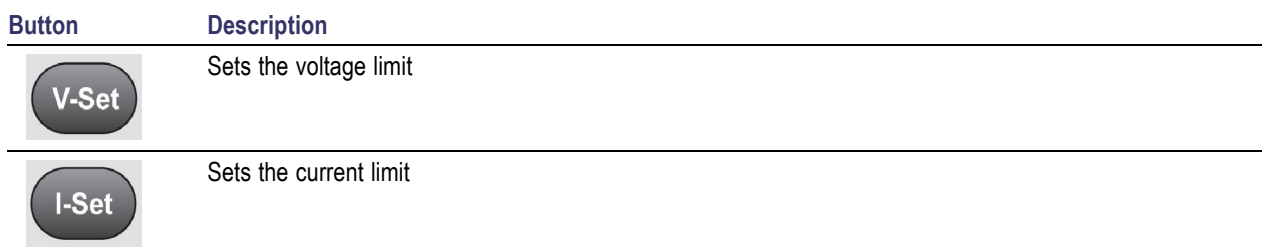

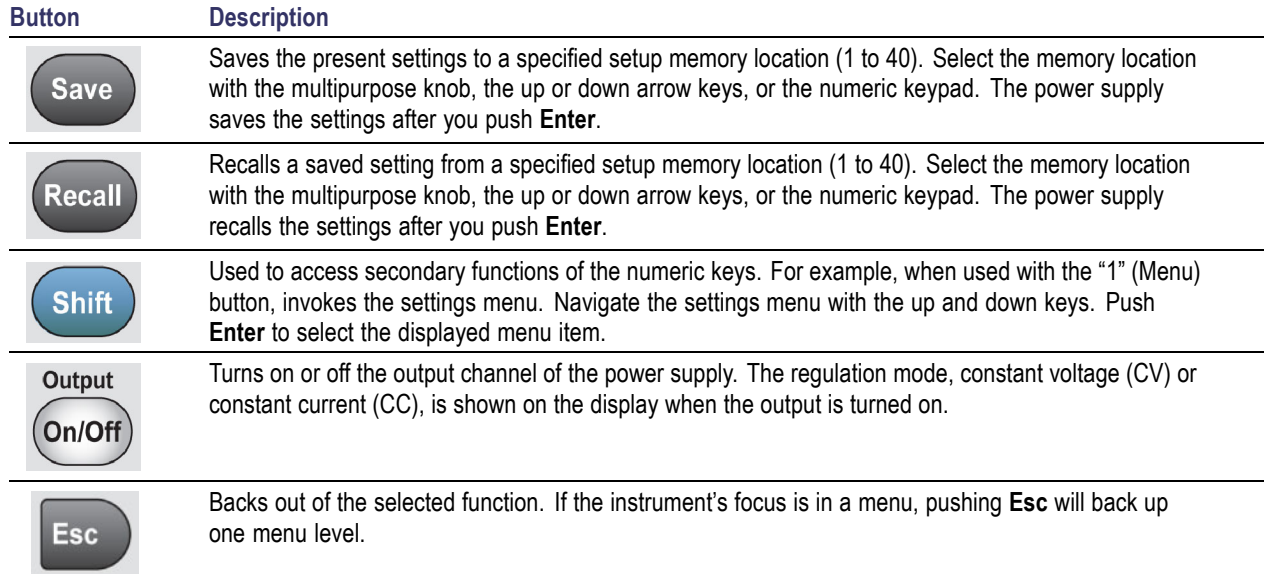

### <span id="page-23-0"></span>**Function button descriptions (cont.)**

### **Shift button descriptions**

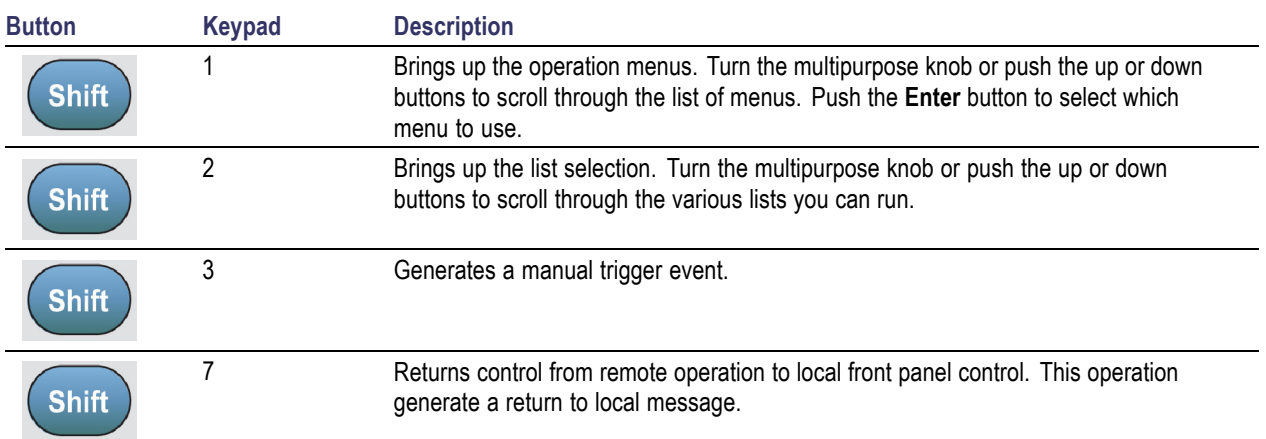

### **Menu descriptions**

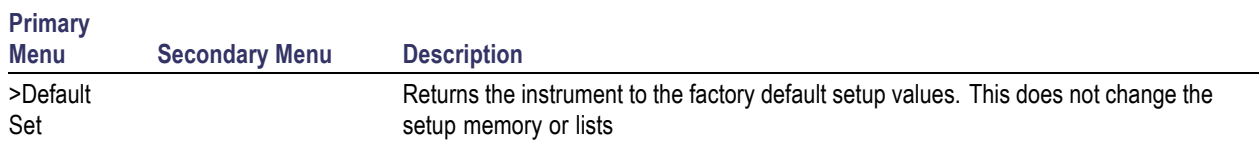

### **Menu descriptions (cont.)**

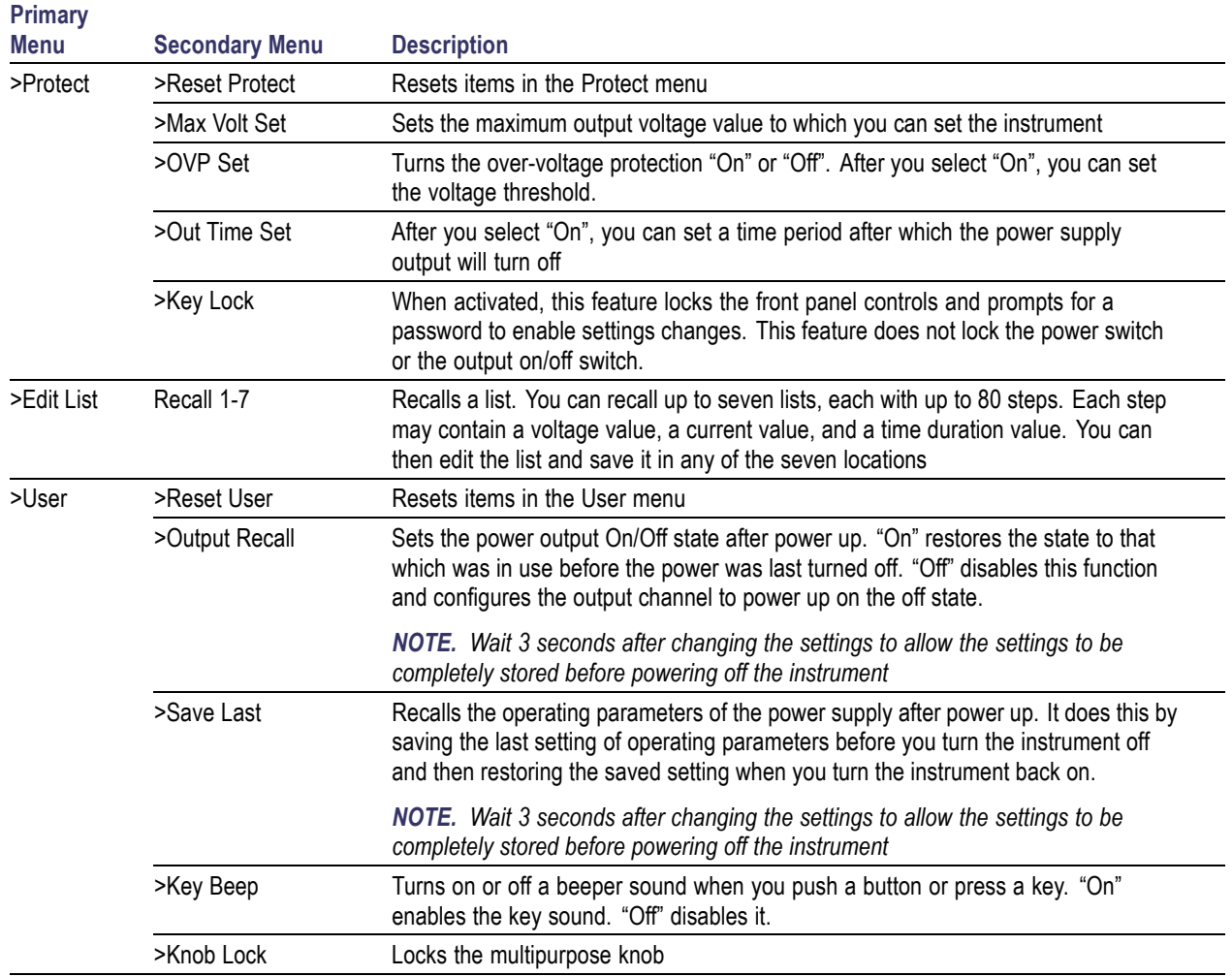

<span id="page-25-0"></span>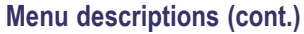

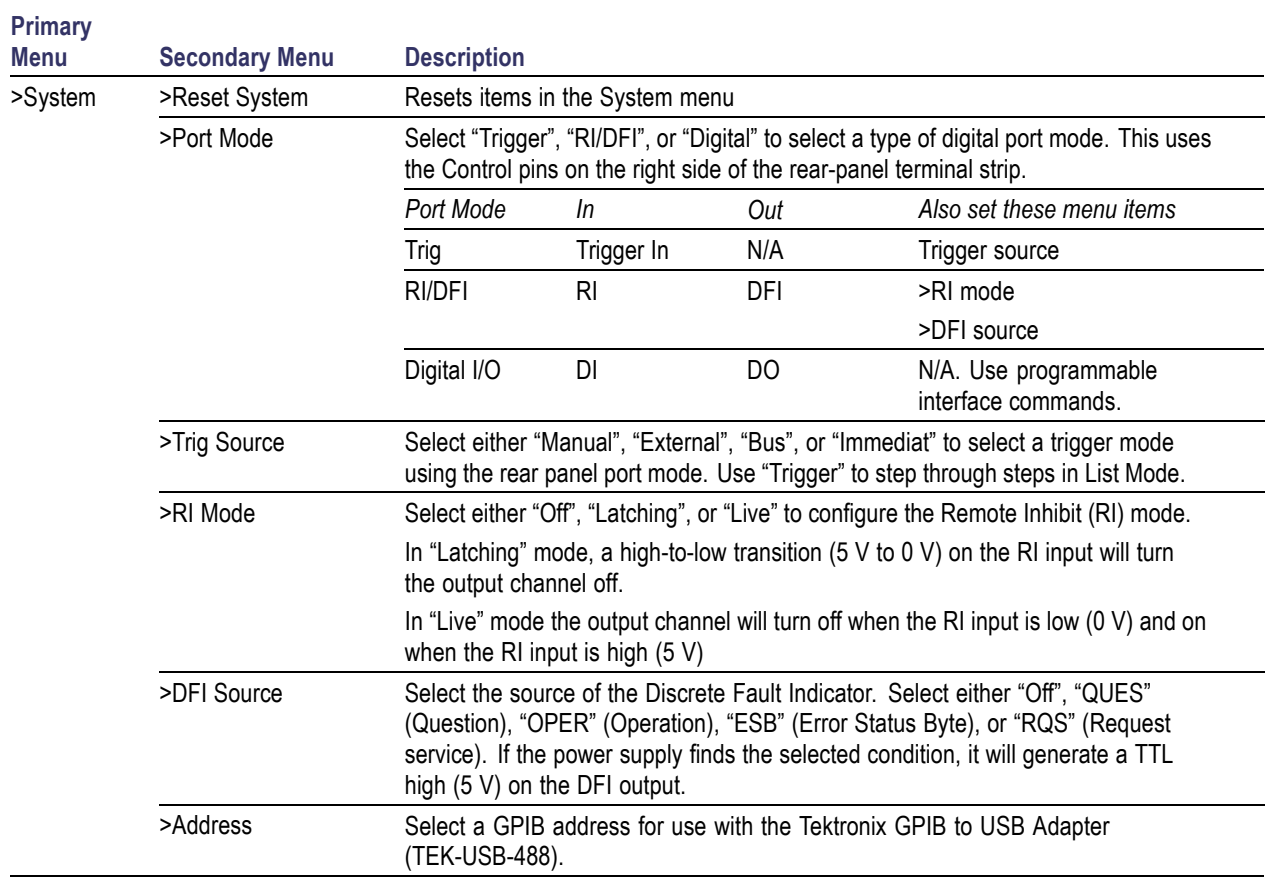

### **Upper display messages**

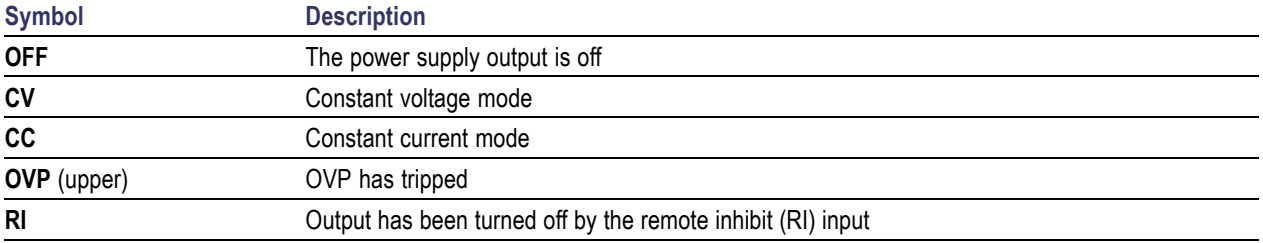

### **Lower display messages**

**OVP** (lower) Overvoltage protection (OVP) is set. Flashes when OVP has tripped

### <span id="page-26-0"></span>**Rear Panel at a Glance**

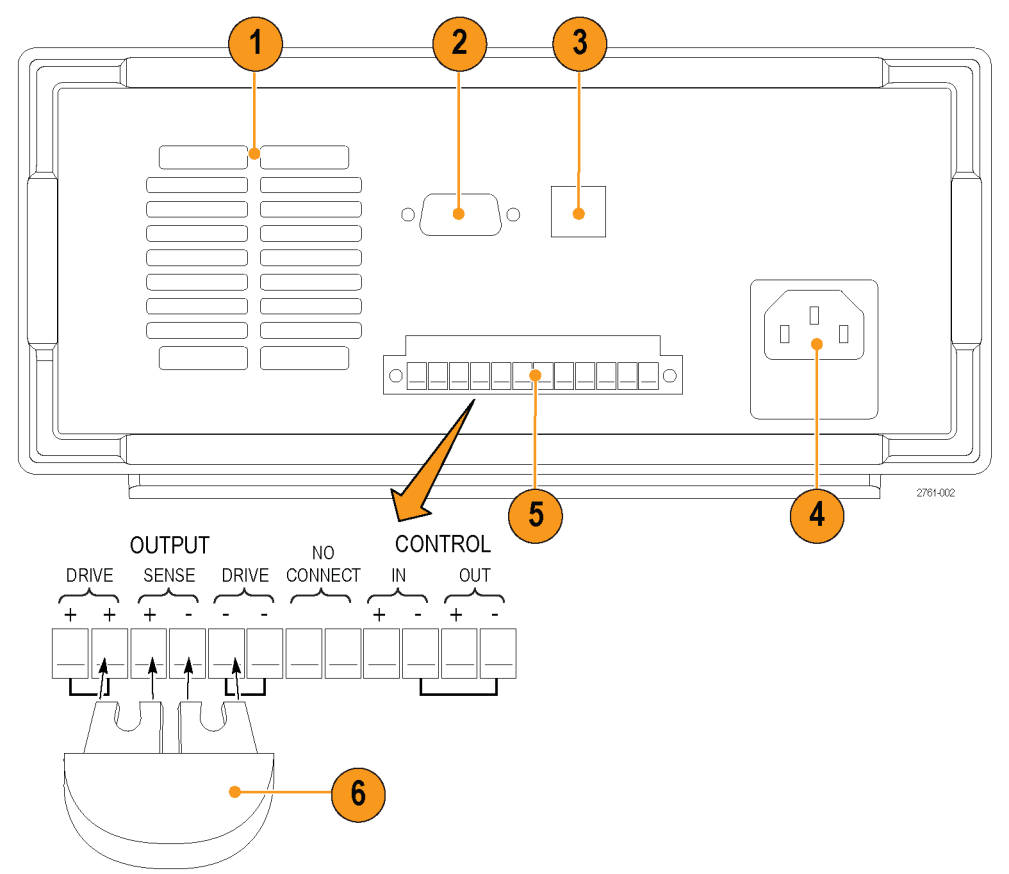

- **1.** Cooling vents
- **2.** Factory test port

*CAUTION. Unauthorized use of the factory test port could damage this product.*

- **3.** USB Device port
- **4.** 110 V/220 V power connector
- **5.** 12-pin connector. Includes remote sense.

The two **Output Drive +** connectors are equivalent to the front-panel output + connector

The two **Output Drive -** connectors are equivalent to the front-panel output - connector

The two **Output Sense + and -** connectors are used for remote sensing

The two **No Connect** connectors on the rear panel terminal strip are unused

The four **Control In + -** and **Control Out + -** connectors on the rear panel terminal strip are configured by the port mode controls. They support the trigger, RI/DFI, and digital I/O functions.

- <span id="page-27-0"></span>**6.** Shorting clip. Use this for proper regulation when not using remote sense. This connector comes installed. It shorts the + drive to the + sense and the - drive to the - sense. To use remote sense, remove the clip.
- **7.** 110 V/220 V selector switch

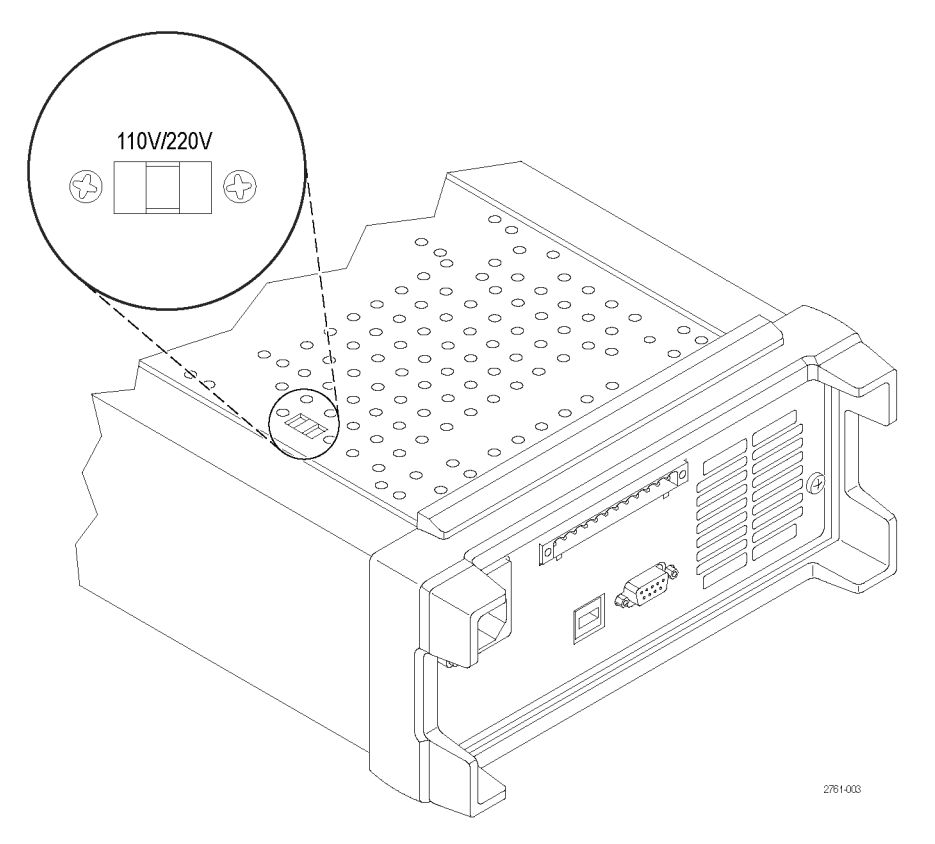

## **Front-panel Operation**

Within a few seconds after powering on, the power supply displays the actual voltage and current output value on the display's top line and the voltage and current settings on the bottom line.

You can enable or disable the output of the power supply from the front panel by pushing the **Output On/Off** button. When the output is off, the **OFF** message will appear on the display to the right of the current and voltage values.

The display shows the present operating status of the power supply with display messages. When the power supply operates in constant voltage mode, the **CV** message displays. When it operates in the constant current mode, the **CC** message displays.

*NOTE. If the front panel was locked with a password, enter the correct password after you push the function buttons (V-set, I-set, Save, Recall, or Shift), then you can change the settings.*

*NOTE. To cancel a function operation (V-set, I-set, Save, Recall, or Shift), push the Esc button.*

### <span id="page-28-0"></span>**Configuring the Instrument for Your Application**

The menu system includes settings, like **OVP** and **Max Volt**, that determine the maximum voltage output of the power supply and settings, like **Save Last** and **Output Recall**, that determine how the instrument initializes itself upon power-up.

This power supply features a constant voltage/constant current automatic crossover. This feature permits continuous operation in the transition from constant-voltage mode to constant-current mode as the load changes. The intersection of the constant-current and constant-voltage modes is called the crossover point.

For example, if the load is such that the power supply is operating in constant-voltage mode, the power supply provides a regulated output voltage. The output voltage remains constant as the load increases until the preset current limit is reached. Then the crossover occurs. At that point, the output current becomes constant and the output voltage drops in proportion to further load increases.

Crossover is indicated by the front panel **CC** and **CV** messages. If the **CV** message appears, the instrument is operating in constant-voltage mode. If the **CC** message appears, the instrument is operating in constant-current mode.

Crossover from the constant-current mode to the constant-voltage mode also occurs automatically in response to a decrease in load. For example, suppose you are charging a 12 V battery. Initially, the open circuit voltage of the power supply is preset for 13.8 V. A low-battery places a heavy load on the power supply, and it operates in constant-current mode. You adjust the instrument to charge the battery at the rate of 1 A. As the battery becomes charged and its voltage approaches 13.8 V, the load decreases to the point where the battery no longer demands the full 1 A charging rate. The power supply then crosses over to constant-voltage mode.

#### **Initializing to the Default Setup**

Use the default setup to get the power supply into a default initial state.

- **1.** Remove all leads from the output connectors.
- **2.** Turn on the power supply.
- **3.** Push **Shift** and **Menu** (**1**). **>Default Set** should appear on the display.
- **4.** Push **Enter** to bring up the default settings menu. **No** and **Yes** should appear on the display.
- **5.** Push the right arrow button to select **Yes**. Push **Enter** to enable the default settings.

The default settings are:

- **Output On/Off** = **OFF**
- **V-Set** = **1.000V**
- **I-Set** = **0.1000A**
- **Knob Lock** = **Off**
- **Trig Source** = **Manual**
- **OVP Set** = **Off**
- **Max Volt Set** = **Off**  $\sim$
- **Out Time Set** = **Off**
- **Output Recall** = **Off**
- **Save Last** = **On**
- **Key Beep** = **Off**
- <span id="page-29-0"></span>**Port Mode** = **Trigger**
- **RI Mode** = **Off** m.
- **DFI Source** = **Off** n.
- п **Address** = **1**

#### **Setting the Current Limit**

You may set the current limit from 0 A to the maximum current value of each model. The maximum current rating is shown on the instrument name plate.

- **1.** Push **I-set**.
- **2.** Use the numeric keys and push **Enter** to set the current limit. You can also use the up, down, right and left arrow keys or the multipurpose knob.

#### **Setting the Voltage Limit**

You may set the voltage limit from 0 V to the maximum voltage rating shown on the instrument nameplate.

- **1.** Push **V-set**.
- **2.** Use the numeric keys and push **Enter** to set the voltage limit. You can also use the up, down, right and left arrow keys or the multipurpose knob.

#### **Save and Recall Setups**

You can store up to 40 different setups in setup memory locations (1 to 40). Each setup includes the set voltage limit, the set current limit, and the protection menu settings. When shipped from the factory, setup memories 1 through 40 are empty. Save and recall setups as follows:

#### **Saving setups.**

- **1.** After you set up the power supply, (voltage and current limits and the protection menu settings), push the **Save** button.
- **2.** Use the number keys or the arrow keys to select the setup memory (1 to 40) that you want to store the values in.
- **3.** Push **Enter** to confirm the memory location.

#### **Recalling setups.**

- **1.** Push **Recall**.
- **2.** Use the number keys or the arrow keys to select the setup memory that you want to recall from.
- **3.** Push **Enter**.

#### <span id="page-30-0"></span>**Set the Maximum Voltage**

This control determines the maximum voltage that you can set using the **V-set** control. This can help keep accidental over-voltage from being applied to sensitive loads. To set the maximum voltage, follow these steps:

- **1.** Push **Shift** and **Menu** (**1**).
- **2.** Use the arrow keys to select **>Protect**.
- **3.** Push **Enter** and turn the multipurpose knob one click clockwise. **>Max Volt Set** should appear on the display.
- **4.** Push **Enter**. **Off (default)** should appear.
- **5.** Use the up and down arrows to select **On**.
- **6.** Push **Enter** to turn on the maximum voltage feature.
- **7.** Use the numeric keys or the arrow keys or multipurpose knob to change the voltage value. The value must be less than the maximum voltage output noted on the nameplate of the power supply.
- **8.** Push **Enter**.
- **9.** Push **Esc** to exit the menu system.

*NOTE. The default maximum voltage is the full voltage range of the particular power supply being used.*

*NOTE. When you adjust the voltage value being set up to the maximum voltage limit, the voltage setting flashes back at you.*

#### **Set the Over Voltage Protection**

Over Voltage Protection (OVP) will turn off the output and clamp the voltage on the output to below one volt if the instrument senses a voltage level above the threshold set for Over Voltage Protection.

- **1.** Push **Shift** and **Menu** (**1**).
- **2.** Use the arrow keys to select **>Protect**.
- **3.** Push **Enter**.
- **4.** Use the up or down arrow keys to select **>OVP Set**.
- **5.** Push **Enter**.
- **6.** Select **On**.
- **7.** Push **Enter**.
- **8.** Enter the desired OVP value with the numeric keypad, arrow keys, or multipurpose knob.
- **9.** Push **Enter**.

*NOTE. The lower display shows OVP when the over voltage protection feature is activated. The OVP indicator will flash on and off when the over voltage protection feature has tripped.*

#### <span id="page-31-0"></span>**Resetting the Power Supply after an Over Voltage Trip**

- **1.** Determine and remove the source of the over voltage. Over voltage may be caused by setting the voltage limit too high, external voltage sources, or equipment failure.
- **2.** Push the **Output On/Off** button to clear the OVP status. This will put the power supply output in the off state.

### **Recall the Power Supply ON/OFF Output State at Power On**

This parameter determines the On or Off output state after the power supply is powered on. If you select **On**, the power supply will restore the state of the output to that which was in use before the power was last turned off. If the output was turned **On** when the power supply is turned off or loses power then the output will return to the **On** state when the power supply is turned back on or power is restored. **Off** will disable this function and the output channel will always be set to **Off** after the power supply is powered on.

To enable or disable this control,

- **1.** Push the **Shift** and then the **Menu** (**1**) button.
- **2.** Use the up and down arrow keys to select **>User**.
- **3.** Push **Enter**.
- **4.** Use the up and down arrow keys to select **Output Recall**.
- **5.** Push **Enter**.
- **6.** Use the up or down arrow keys to select **On** or **Off**.
- **7.** Push **Enter**.
- **8.** Push **Esc** to exit the menu system.

*NOTE. The default selection is set to Off.*

#### **Recall the Power Supply Operating Parameters at Power On**

This parameter determines whether the power supply saves its most recent settings, such as voltage and current, and restores these settings at power on. If you set this parameter to **Off** then the power supply returns to the default settings at power on. If you select **On**, the power supply will restore the state to that which was in use before the power was last turned off.

To enable or disable this control,

- **1.** Push **Shift** and then **Menu** (**1**).
- **2.** Use the arrow keys to select **>User**.
- **3.** Push **Enter**.
- **4.** Use the arrow keys to select **Save Last**.
- **5.** Push **Enter**.
- **6.** Use the arrow keys to select **On** or **Off**.
- **7.** Push **Enter**.
- **8.** Push **Esc** to exit the menu system.

#### <span id="page-32-0"></span>*NOTE. The default selection is set to On.*

#### **Set the Key Sound**

This control can switch on or off the beeper that sounds when you push any button or press any key. To enable or disable this feature,

- **1.** Push **Shift** and **Menu** (**1**).
- **2.** Use the arrow keys to select **>User**.
- **3.** Push **Enter**.
- **4.** Use the arrow keys to select **>Key Beep**.
- **5.** Push **Enter**.
- **6.** Use the arrow keys to select **On** or **Off**.
- **7.** Push **Enter**.
- **8.** Push **Esc** to exit the menu system.

*NOTE. The default selection is set to Off.*

#### **Lock the Multipurpose Knob**

To lock the multipurpose knob so it cannot be used to change settings or to select menu items,

- **1.** Push **Shift** and **Menu** (**1**).
- **2.** Use the arrow keys to select **>User**.
- **3.** Push **Enter**.
- **4.** Use the arrow keys to select **Knob Lock**.
- **5.** Push **Enter**.
- **6.** Use the arrow keys to select **On** or **Off**.
- **7.** Push **Enter**.
- **8.** Push **Esc** to exit the menu system.

#### **Using Local Sense**

Configuring the power supply for local sense allows connection to the device under test with two lead wires, but does not compensate for voltage drop in the leads.

- **1.** On the rear panel terminal strip, install wires between DRIVE + and SENSE +, and between DRIVE and SENSE -. You may also use the included shorting clip as shown earlier. (See page [11](#page-26-0), *[Rear Panel at a Glance](#page-26-0)*.)
- **2.** Connect to your device under test using two wires from either the front panel binding posts or the rear panel DRIVE + and DRIVE - terminals.

### <span id="page-33-0"></span>**Using Remote Sense**

Use remote sensing to regulate the output voltage at the device under test. This feature lets you compensate for the voltage drop in the leads between the power supply front-end terminals and the device-under-test. To set the remote sensing mode:

- **1.** Remove any jumpers or shorting clip on the rear panel terminal strip connectors between DRIVE + and SENSE + and between DRIVE – and SENSE –.
- **2.** Connect a pair of sense leads from SENSE + and SENSE to the device under test.

*CAUTION. To assure system stability, use a jacketed, twisted-pair cable between the remote sense terminals of the PWS4000 and the load.*

**3.** Connect a pair of drive leads from the DRIVE + and DRIVE - to the device under test.

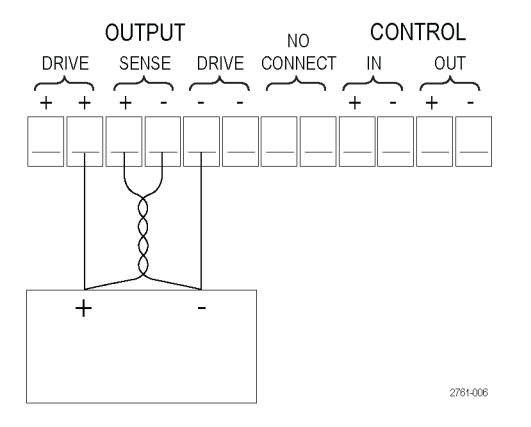

Load (Device Under Test)

#### **Define a List of Voltage and Current Steps**

The list feature lets you create up to seven sequences of steps, each with a voltage level, current level, and time duration.

To define and save a sequence, do the following:

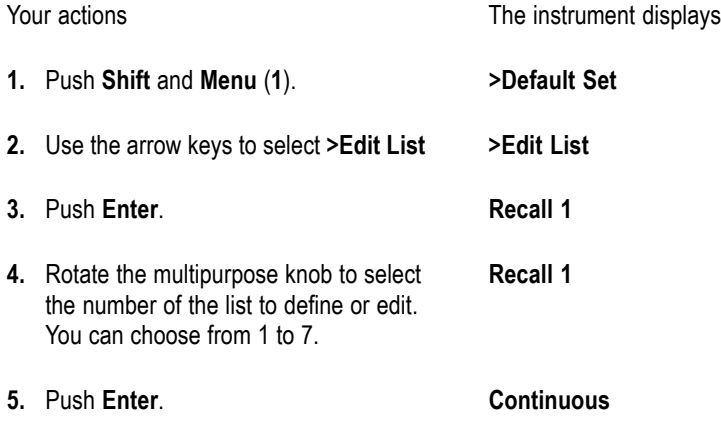

2761-008

2761-007

**6.** Use the up and down arrow keys to select **Step** or **Continuous**.

execute the entire sequence of steps as soon as it receives the next trigger signal. The trigger source is determined by the system menu's trigger source item.

**Continuous**

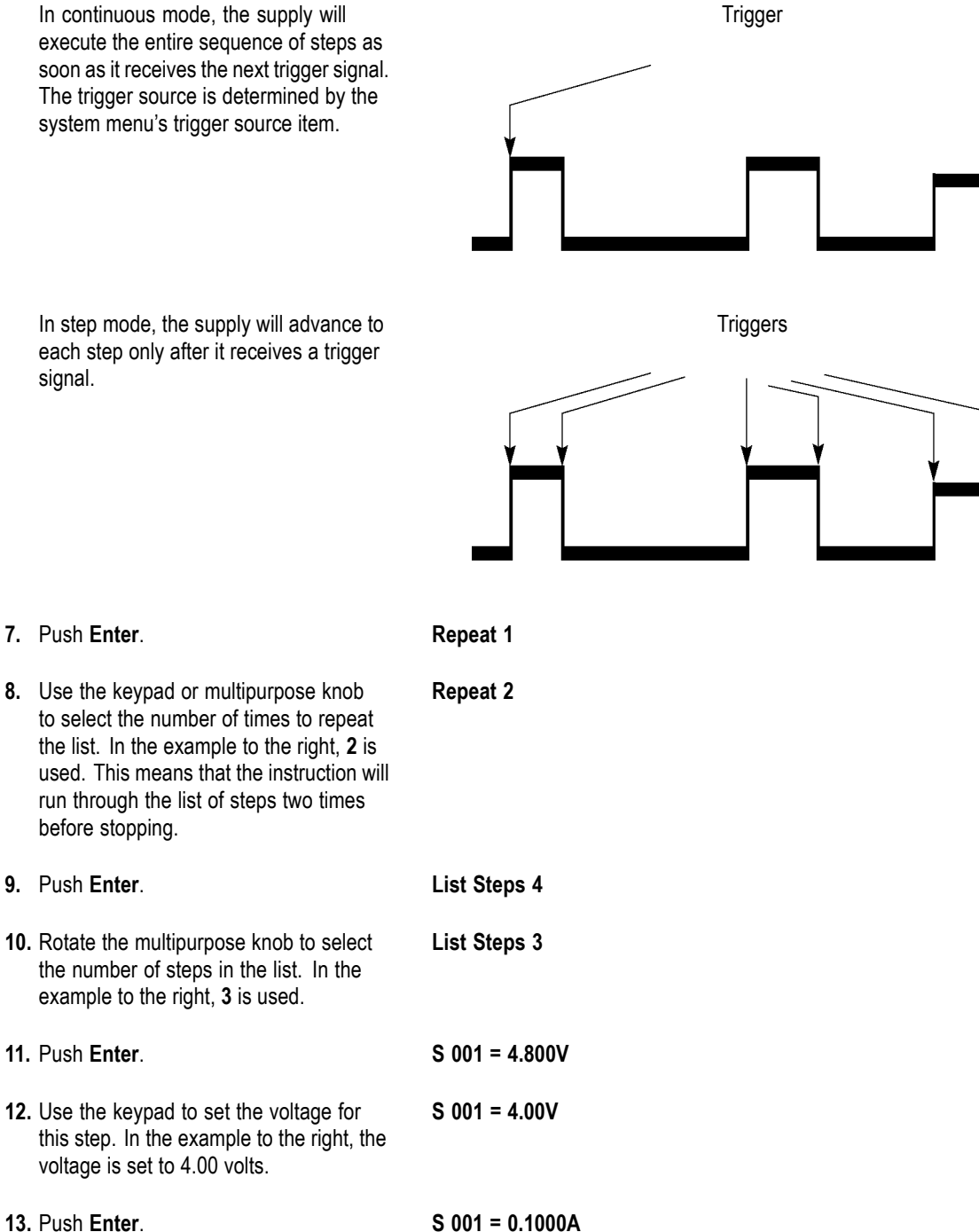

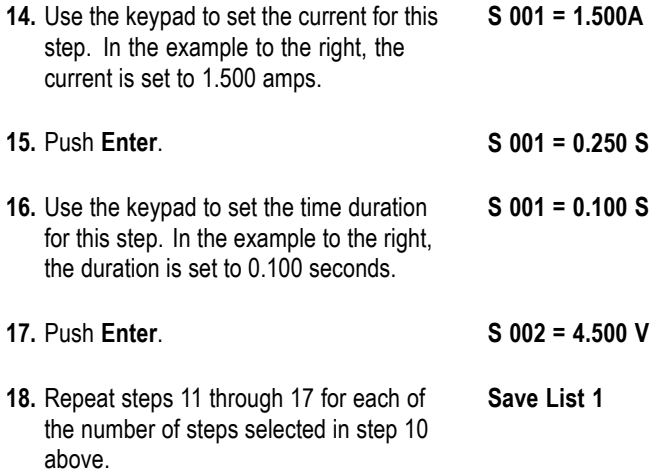

<span id="page-36-0"></span>**19.** Push the up or down arrow buttons to select the number of the list to save the current list to. In step 4 of this example, you started by selecting list 1. Now, you can save it in any of the 7 lists available to you. **>Edit List**

**20.** Push **Enter** to save the list.

*NOTE. Running a list does not turn the output channel on. Before running a list, be sure to set the appropriate voltage and current and turn the output on.*

**21.** Push **Esc** to exit the menu structure.

*NOTE. See the Programmer's Manual for instructions on programming the List Mode Function.*

### **Run a List of Voltage and Current Steps**

To run a defined list of voltage and current steps, do the following:

- **1.** Set the output voltage to what you want it to be set at before running the list and push the **Output On/Off** button to turn the output on.
- **2.** Select the list to run. Push **Shift** and **List** (**2**). Select the list to use with the arrow keys, keypad, or multipurpose knob. Push **Enter**. The power supply will wait for a trigger to start executing the list. The trigger source depends on the setting of the Trigger Source control.
- **3.** To run the selected list with a manual trigger, push **Shift** and **Trigger** (3).
- **4.** To stop the list from running any more and to turn the output to off, push **Esc**.

*NOTE. See the Programmer's Manual for instructions on programming the List Mode Function.*

#### **Connect to an External Computer with USB**

**1.** Load VISA on your computer. You can do this with the national Instruments LabVIEW SignalExpress CD that accompanies your power supply.

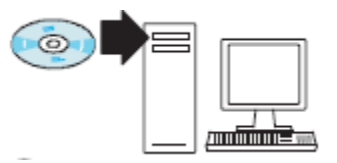

<span id="page-37-0"></span>**2.** Connect the instrument to the computer with a USB cable. The computer will then recognize the power supply as a USB device. If National Instruments SignalExpress is installed, the computer will also give you the option of running that program.

For more information on loading and running SignalExpress, see the Connectivity Installation Manual on the PWS4000 Series Documentation Browser CD that accompanies your power supply. You can also download a copy of this manual from www.tektronix.com/manuals.

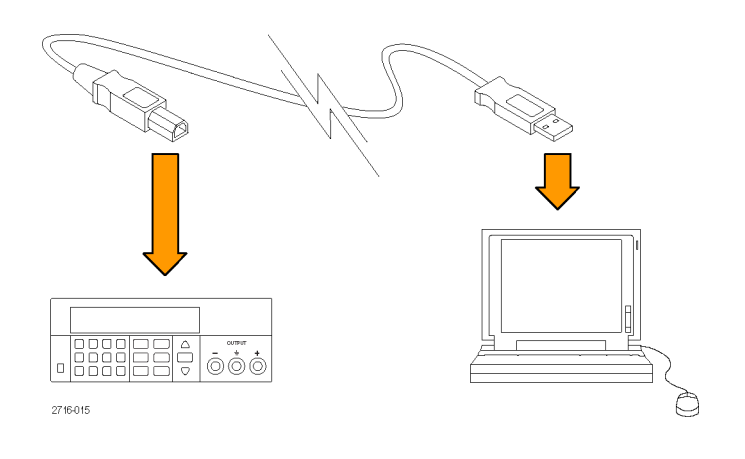

### **Connect to an External Computer with GPIB**

Follow these steps to connect the USB device port on your PWS4000 power supply to a GPIB (IEEE488) controller by using a Tektronix TEK-USB-488 GPIB-to-USB Adapter.

**1.** Apply power to your TEK-USB-488 Adapter by connecting the host end of the USB cable to the USB Host port on the power supply and the device end of the USB cable to the USB Device port on the rear panel of the TEK-USB-488 adapter.

Alternatively, connect the output power cable from an optional AC power unit to the 5 VDC connector on the rear panel of the adapter.

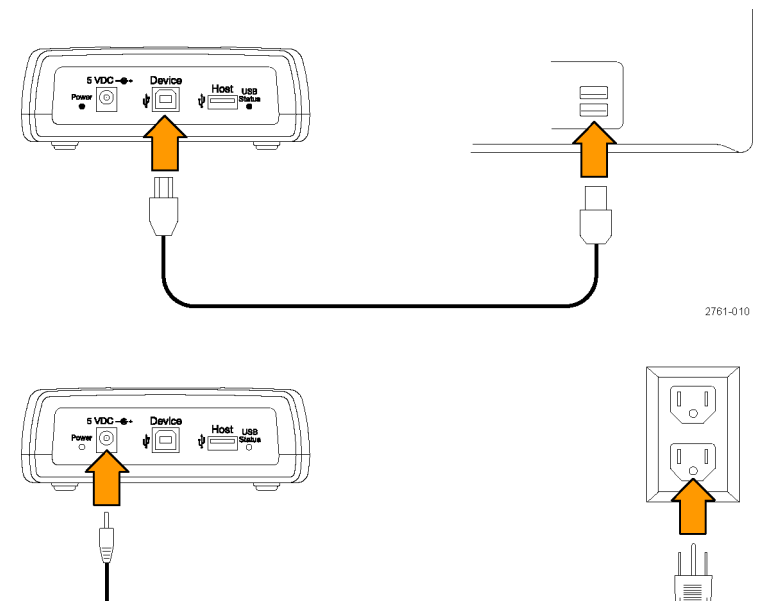

2761-011

**2.** Verify that the TEK-USB-488 Adapter's Power LED lights and the USB and Adapter Status LEDs turn on and then off.

**3.** Connect a GPIB cable from the GPIB controller to the GPIB port on the adapter

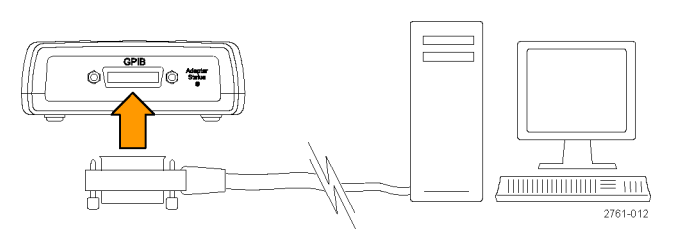

1839-005

**4.** Connect a USB cable from the Device port on the instrument to the Host port on the adapter.

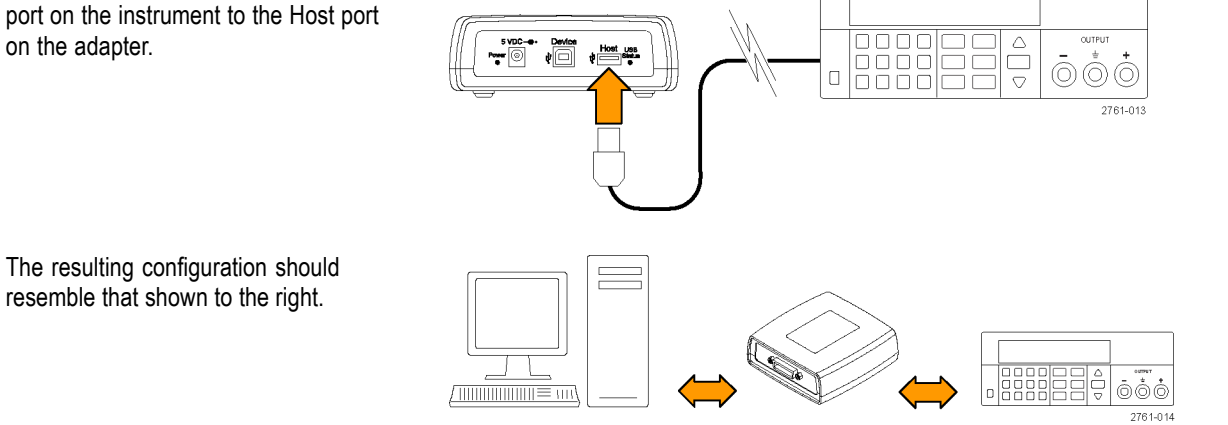

Device

GPIB

 $\sqrt[p]{\Box}$ 

 $\sqrt[{\frac{\text{Host}}{\text{Host}}}]$ 

 $\circ$ 

 $5 VDC -**e**$ 

|ල

⊚∖

- **5.** Set the GPIB address on the power supply. To do this, first, push **Shift** and then **Menu** (**1**).
- **6.** Use the up and down arrow keys to select **>System**
- **7.** Push **Enter**.
- **8.** Use the up and down arrow keys to select **>Address**.
- **9.** Push **Enter**.
- **10.** Use the up and down arrow keys to select the desired GPIB address for the power supply.
- **11.** Push **Esc** to exit the menu system.

# <span id="page-40-0"></span>**Index**

### **Symbols and Numbers**

[110 V/220 V selector switch](#page-27-0), [12](#page-27-0) [12-pin connector, 11](#page-26-0)

## **A**

[Accessories](#page-16-0) [optional, 1](#page-16-0) [standard](#page-16-0), [1](#page-16-0)

### **B**

[Button](#page-22-0) [I-set](#page-22-0), [7](#page-22-0) [Menu, 8](#page-23-0) [On/off](#page-23-0), [8](#page-23-0) [Recall, 8](#page-23-0) [Save, 8](#page-23-0) [V-set](#page-22-0), [7](#page-22-0)

# **C**

**[Checkout](#page-21-0)** [current, 6](#page-21-0) [no power](#page-20-0), [5](#page-20-0) [voltage, 5](#page-20-0) **[Connectivity](#page-37-0)** [GPIB,](#page-37-0) [22](#page-37-0) [USB](#page-36-0), [21](#page-36-0) [Connector, 12–pin, 11](#page-26-0) [Connectors](#page-22-0), [7](#page-22-0) [Crossover, 13](#page-28-0) [Current display, 7](#page-22-0) [Current limit adjustment](#page-29-0), [14](#page-29-0)

## **D**

[Display](#page-22-0), [7](#page-22-0) [Lower messages](#page-25-0), [10](#page-25-0) [Upper messages](#page-25-0), [10](#page-25-0)

## **F**

[Features, x](#page-15-0) [Front panel, 12](#page-27-0) [Front panel indicators and buttons, 7](#page-22-0) [Function button](#page-22-0) [I-set](#page-22-0), [7](#page-22-0) [Menu, 8](#page-23-0) [On/off](#page-23-0), [8](#page-23-0) [Recall](#page-23-0), [8](#page-23-0) [Save, 8](#page-23-0) [V-set](#page-22-0), [7](#page-22-0)

**I** [I-set button, 7](#page-22-0) [Installation](#page-19-0), [4](#page-19-0)

## **K**

[Key](#page-22-0) [arrow, 7](#page-22-0) [function, 7](#page-22-0) [number](#page-22-0), [7](#page-22-0) [Save and Recall](#page-22-0), [7](#page-22-0) [Key Sound, 17](#page-32-0) [Knob](#page-32-0) [Lock Set, 17](#page-32-0) [Multipurpose](#page-22-0), [7](#page-22-0)

### **L**

[List](#page-33-0) [Define, 18](#page-33-0) [Run](#page-36-0), [21](#page-36-0) [Local sense](#page-32-0), [17](#page-32-0)

### **M**

[Max Volt Set, 15](#page-30-0) Menu [button](#page-23-0), [8](#page-23-0) [Messages, 10](#page-25-0) [Multipurpose](#page-22-0) [Knob](#page-22-0), [7](#page-22-0) [Knob lock, 17](#page-32-0)

### **N**

[No power, 5](#page-20-0)

### **O**

[On/off button, 8](#page-23-0) [Operating requirements, 3](#page-18-0) **[Operation](#page-29-0)** [current limit adjustment](#page-29-0), [14](#page-29-0) [recalling setups](#page-29-0), [14](#page-29-0) [saving setups, 14](#page-29-0) [voltage limit adjustment](#page-29-0), [14](#page-29-0) [Optional accessories, 1](#page-16-0) [Options, 1](#page-16-0) **[Output](#page-22-0)** [Display](#page-22-0), [7](#page-22-0) [Recall](#page-31-0), [16](#page-31-0) [Over Voltage Protection](#page-30-0), [15](#page-30-0) [OVP, 15](#page-30-0)

## **P**

[Power](#page-19-0) [off](#page-19-0), [4](#page-19-0) [on](#page-19-0), [4](#page-19-0) [socket](#page-26-0), [11](#page-26-0) [switch](#page-22-0), [7](#page-22-0)

## **R**

[Rear panel, 11](#page-26-0) [Recall button](#page-23-0), [8](#page-23-0) Remote sense, [12,](#page-27-0) [18](#page-33-0) [Requirements](#page-18-0) [operating, 3](#page-18-0)

# **S**

[Safety Summary](#page-8-0), [iii](#page-8-0) [Save](#page-23-0) [Button](#page-23-0), [8](#page-23-0) [Last, 16](#page-31-0) [Saving and recalling setups, 14](#page-29-0) **[Setting](#page-29-0)** [current limit, 14](#page-29-0) [voltage limit, 14](#page-29-0) [Settings display, 7](#page-22-0) [Shorting clip, 12](#page-27-0) [Specifications, 2](#page-17-0) [Standard accessories](#page-16-0), [1](#page-16-0)

## **T**

[TEK-USB-488 Adapter](#page-37-0), [22](#page-37-0) [Troubleshooting, 5](#page-20-0)

**U** [USB Device port, 11](#page-26-0) **V** [V-set button](#page-22-0), [7](#page-22-0)

[Voltage limit adjustment, 14](#page-29-0) [Volts display,](#page-22-0) [7](#page-22-0)